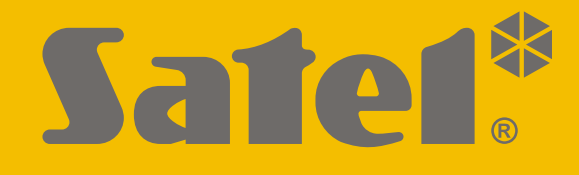

# **INT-R**

# **Univerzální expandér pro čtečky karet / Dallas čipů**

 $C<sub>f</sub>$ 

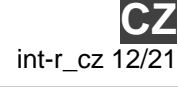

SATEL sp. z o.o. • ul. Budowlanych 66 • 80-298 Gdańsk • POLAND tel. +48 58 320 94 00 **www.satel.eu**

Firmware verze 3.03

# **DŮLEŽITÁ UPOZORNĚNÍ**

Z bezpečnostních důvodů by mělo být zařízení instalováno kvalifikovaným technikem.

Před instalací pečlivě prostudujte tento manuál.

Jakékoliv neautorizované zásahy do konstrukce a opravy jsou zakázané a zaniká tak právo na reklamaci výrobku.

Cílem společnosti SATEL je průběžná inovace vlastních produktů, což může mít za následek rozdílnou verzi technické specifikace a firmwaru. Aktuální informace o provedených změnách jsou dostupné na stránkách výrobce:

https://support.satel.eu

#### **Prohlášení o shodě lze nalézt na www.satel.eu/ce**

V tomto manuálu se vyskytují následující symboly:

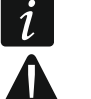

- poznámka,
- varování.

#### **OBSAH**

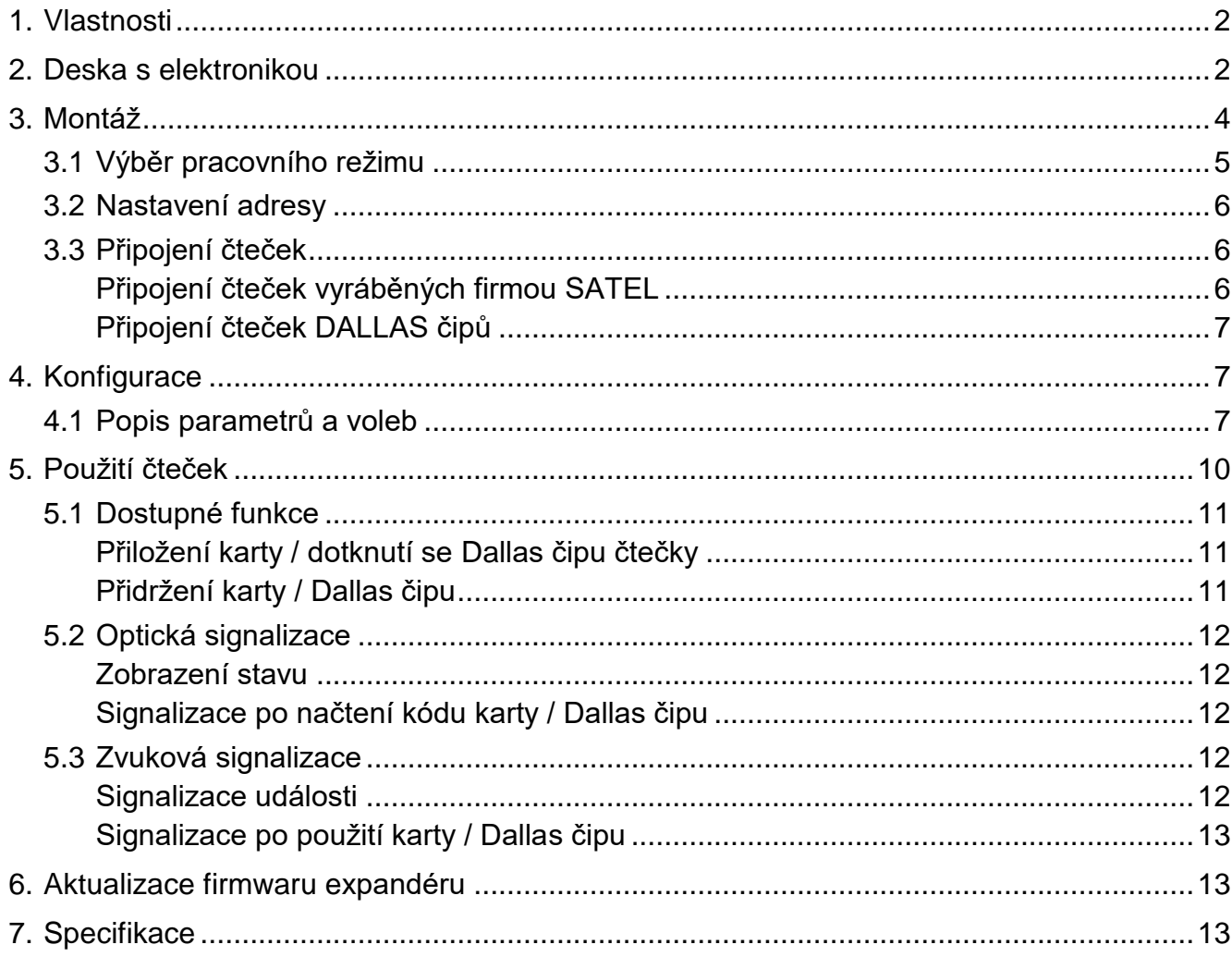

Expandér INT-R umožňuje do zabezpečovacího systému připojit čtečky bezkontaktních karet / Dallas čipů. Dále expandér umožňuje řízení přístupu pro jedny dveře. Expandér INT-R je určen pro připojení k ústřednám INTEGRA, INTEGRA Plus. Tento manuál se vztahuje k expandéru s verzí elektroniky 2.0.

## <span id="page-3-0"></span>**1. Vlastnosti**

- Možnost připojení pro dvě čtečky.
- Podpora čteček bezkontaktních karet SATEL (formát EM-Marin), čteček s rozhraním Wiegand (26-bit, 34-bit, 42-bit a 56-bit) nebo čteček Dallas čipů.
- Možnost zastřežení / odstřežení a smazání poplachu pomocí čtečky.
- Ovládání jedněch dveří:
	- reléový výstup pro ovládání elektrických magnetů, elektromagnetických zámků nebo jiných dveřních pohonů,
	- vstup pro připojení senzoru otevřených dveří (NC),
	- vstup pro tlačítko na otevření dveří (NO).
- Ovládání výstupů typu "24. MONO SPÍNAČ" a "25. BI PŘEPÍNAČ".
- Tamper vstup (NC).
- Konektor pro napájecí zdroj SATEL.

## <span id="page-3-1"></span>**2. Deska s elektronikou**

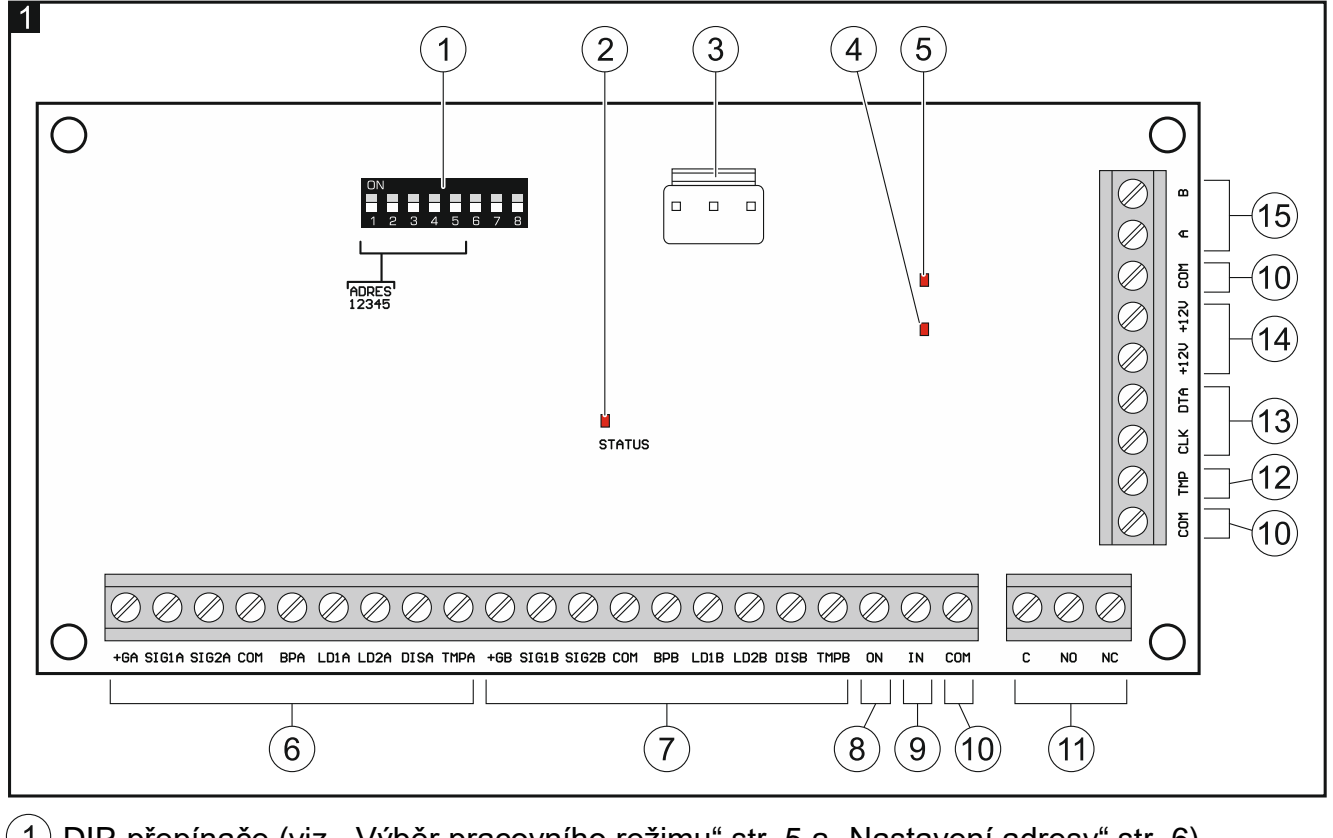

1) DIP-přepínače (viz. ["Výběr pracovního](#page-6-0) režimu" str. [5](#page-6-0) a ["Nastavení adresy"](#page-7-0) str. [6\)](#page-7-0).

 $(2)$  LED kontrolka se zobrazením stavu komunikace s ústřednou:

svítí – neprobíhá výměna dat s ústřednou,

bliká – probíhá výměna dat s ústřednou.

- $(3)$  konektor pro připojení zdroje napájení SATEL (např. APS-412). **Napájecí zdroj lze připojit k expandérům vyrobených po 09/09/2014. Přes tento konektor nejsou odesílány žádné informace o stavu napájení.**  $\left(4\right)$  LED zobrazující stav relé (svítí, pokud je relé v aktivním stavu).  $\left(5\right)$  LED zobrazující přítomnost napájení (svítí, pokud je přítomno napájení).  $(6)$  $(6)$  svorky pro připojení čtečky A (viz.: ["Připojení čteček"](#page-7-1) str. 6): **+GA** - napájení,
	- **SIG1A** data (0),
	- **SIG2A** data (1),
	- **COM** společná zem,
	- **BPA** ovládání zvuku,
	- **LD1A** ovládání zelené LED,
	- **LD2A** ovládání červené LED,
	- **DISA** blokace čtení čtečky,
	- **TMPA** kontrola přítomnosti čtečky.
- $\left(7\right)$  svorky pro připojení čtečky A (viz.: ["Připojení čteček"](#page-7-1) str. [6\)](#page-7-1):
	- **+GB** napájení,
	- **SIG1B** data (0),
	- **SIG2B** data (1),
	- **COM** společná zem,
	- **BPB** ovládání zvuku,
	- **LD1B** ovládání zelené LED,
	- **LD2B** ovládání červené LED,
	- **DISB** blokace čtení čtečky,
	- **TMPB** kontrola přítomnosti čtečky.
- $(8)$  svorka **ON** vstup pro povolení odchodu (NO).
- $\mathbf{S}(9)$  svorka **IN** vstup (NC) pro zjišťování stavu dveří. Pokud není použit, připojte svorku IN ke svorce COM.
- svorka **COM** společná zem.
- $(11)$  svorky relé:
	- **C** společná,
	- **NO** normálně otevřeného kontaktu,
	- **NC** normálně uzavřeného kontaktu.
- svorka **TMP** tamper vstup (NC). Pokud vstup není použit, připojte svorku TMP ke svorce COM.
- svorky komunikační sběrnice:
	- **CLK** hodiny,
	- **DTA** data.
- svorky **+12V** +12V DC napájecí vstupy / výstupy.
- $\left( 15\right)$  svorkv sběrnice RS-485.

## <span id="page-5-0"></span>**3. Montáž**

## **Před propojováním elektronické části odpojte napájení.**

Expandér je navržen pro montáž do vnitřních prostor s normální relativní vlhkostí.

- 1. Připevněte desku elektroniky expandéru do krytu (firma SATEL nabízí několik krytů, do kterých lze expandér umístit).
- 2. Změňte pracovní režim expandéru, pokud má být nastaven jinak, než tovární (viz: "Výběr [pracovního](#page-6-0) režimu" str. [5\)](#page-6-0).
- 3. Nastavte adresu expandéru (viz. ["Nastavení adresy"](#page-7-0) str. [6\)](#page-7-0).
- 4. Pomocí kabelu propojte svorky CLK, DTA a COM s příslušnými svorkami sběrnice základní desky ústředny (viz.: instalační manuály k zabezpečovacím ústřednám). Pro propojení se doporučuje použít nestíněný nekroucený kabel. Pokud použijete twistovaný kabel, pak signály CLK (hodiny) a DAT (data) nesmí vést jedním párem vodičů. Vodiče musí vést v jednom kabelu.
- 5. Připojte čtečky k příslušným svorkám (viz: ["Připojení čteček"](#page-7-1) str. [6\)](#page-7-1).
- 6. Pokud čtečka nemůže vydávat zvuky, protože nemá vestavěný bzučák (např. čtečka Dallas čipů), můžete nainstalovat externí sirénu (5 V). V případě čtečky A připojte ji ke svorkám BPA a COM expandéru a v případě čtečky B - ke svorkám BPB a COM.
- 7. Pokud má expandér ovládat elektrický zámek, elektromagnetický zámek nebo jiný dveřní otvírač, připojte toto zařízení k reléovému výstupu, jak je znázorněno na obr. 2. V závislosti na typu zařízení použijte svorku NO nebo NC. Nedoporučuje se, aby byl otvírač dveří napájen ze stejného zdroje jako expandér.

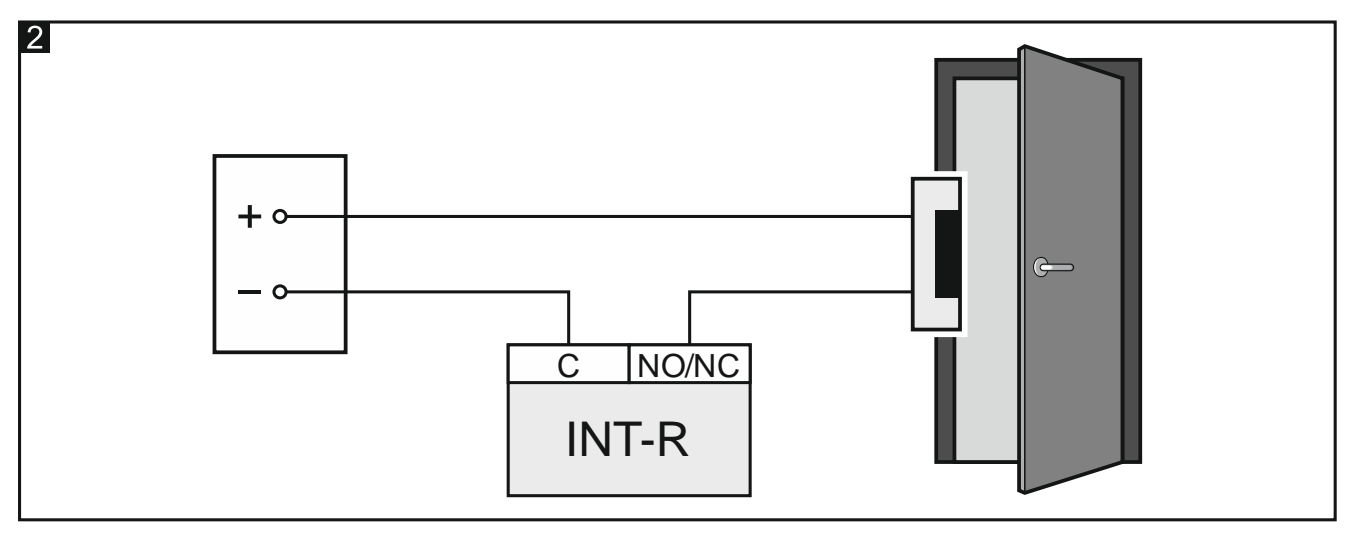

- 8. Pokud má expandér sledovat stav dveří, připojte vodiče od detektoru sledujícího stav dveří na svorky IN a COM. Pokud stav dveří nemá být sledován, připojte svorku IN ke svorce COM, nebo v nastavení expandéru nastavte parametr "Max. doba otevření dveří" na 0.
- 9. Tam, kde chcete otevírat dveře stiskem tlačítka nebo jiným zařízením (např. detektor), zapojte jej na svorky ON a COM.
- 10.Pokud chcete na modulu sledovat tamper krytu, připojte vodiče tamper kontaktu krytu expandéru na svorky TMP a COM. Pokud expandér nemá sledovat tamper krytu, propojte svorky TMP a COM.

11.V závislosti na způsobu napájení expandéru, připojte příslušný zdroj ke konektoru na desce s elektronikou, nebo připojte vodiče napájení modulu na svorky +12V a COM (expandér může být napájen přímo z ústředny, expandérem se zdrojem napájení nebo z externího zdroje).

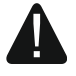

**Nikdy nepřipojujte napájení současně ke konektoru desky elektroniky a ke svorkám.**

- 12.Zapněte napájení.
- 13.Spusťte funkci načítání modulů v zabezpečovací ústředně (viz. instalační manuál příslušné ústředny). Jak bude expandér identifikován, závisí na vybraném pracovním režimu.

#### <span id="page-6-0"></span>**3.1 Výběr pracovního režimu**

Pracovní režim definuje, které čtečky budou modulem podporovány. Expandér s továrním nastavením podporuje čtečky SATEL vyrobené od května 2005. Pokud chcete vybrat jiný pracovní režim, postupujte podle návodu níže.

- 1. Vypněte napájení expandéru (pokud je napájen).
- 2. Nastavte DIP přepínače, tak aby odpovídali vybranému pracovnímu režimu:
	- Obr. 3 **podpora pro bezkontaktní čtečky karet SATEL vyrobené po květnu 2005** (CZ-EMM / CZ-EMM2 / CZ-EMM3 / CZ-EMM4) [tovární nastavení] – expandér bude načten jako CA-64 SR,
	- Obr. 4 **podpora pro bezkontaktní čtečky karet SATEL vyrobené před květnem 2005** (CZ-EMM) – expandér bude načten jako CA-64 SR,
	- Obr. 5 **podpora pro čtečky s rozhraním Wiegand** (formáty: 26-bit, 34-bit, 42-bit a 56-bit) – expandér bude načten jako CA-64 SR,
	- Obr. 6 **podpora pro čtečky s rozhraním Wiegand bez kontroly parity** (formáty: 26-bit, 34-bit, 42-bit a 56-bit) – expandér bude načten jako CA-64 SR,
	- Obr. 7 **podpora pro čtečky Dallas čipů** expandér bude načten jako CA-64 DR.
- $\boldsymbol{i}$ *Bezkontaktní čtečky karet SATEL podporují pracovní režim používající formát EM-Marin. Pokud čtečky CZ-EMM3 nebo CZ-EMM4 používají protokol Wiegand 26, vyberte jiný příslušný pracovní režim expandéru.*

*Pokud do systému nainstalujete bezkontaktní čtečky s rozhraním WIEGAND, bezkontaktní karty přiřazené uživateli pomocí této čtečky, budou podporovány pouze na těchto čtečkách. Čtečky SATEL používající formát EM-Marin, klávesnice se čtečkou atd. nebudou tyto karty podporovat. Podobně čtečky s rozhraním Wiegand nebudou podporovat žádné karty přiřazené uživatelům pomocí čteček s protokolem jiným než Wiegand.*

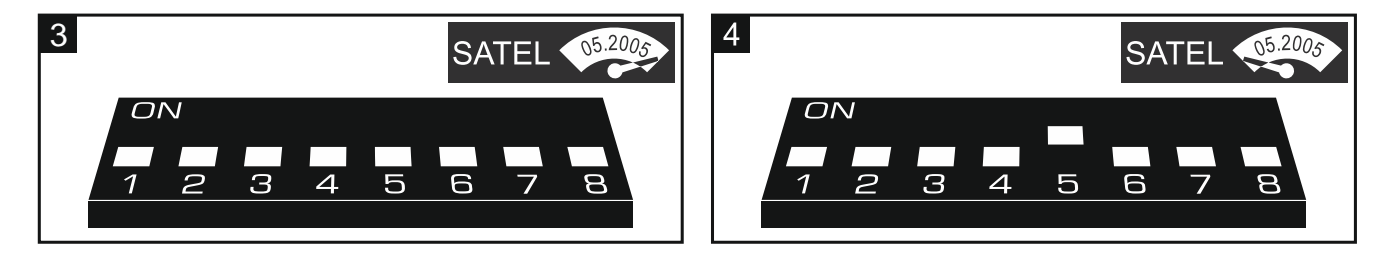

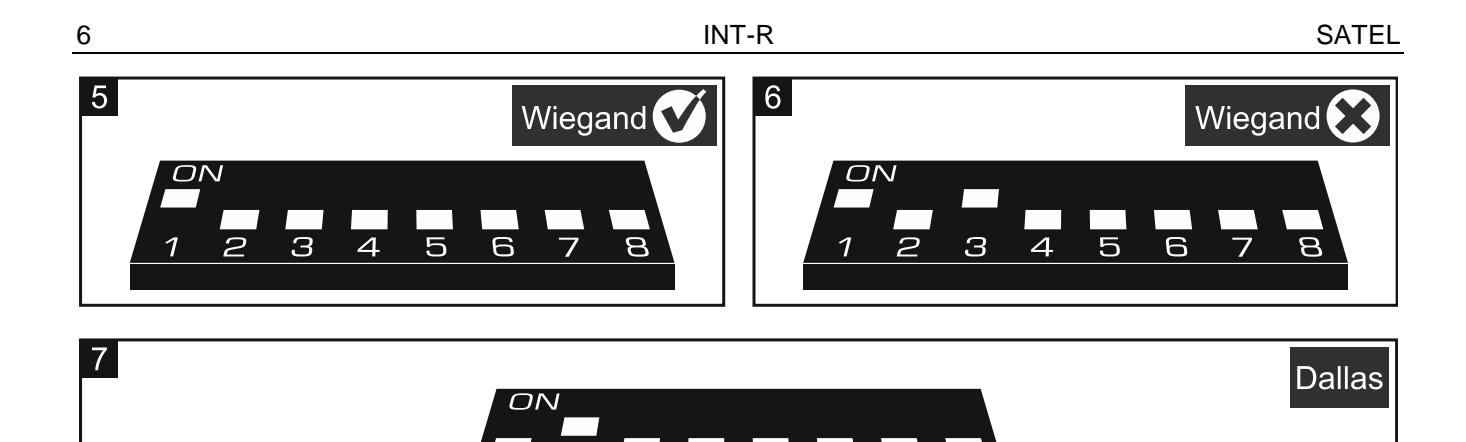

 $\overline{A}$ 

- 3. Propojte svorky CLK a DTA.
- 4. Zapněte napájení expandéru (připojte příslušný zdroj ke konektoru na desce s elektronikou nebo připojte vodiče ke svorkám +12V a COM). Uložení nastavení pracovního režimu je potvrzeno pomalým blikáním kontrolky STATUS.

 $\overline{\mathbf{E}}$ 

- 5. Vypněte napájení expandéru.
- 6. Rozpojte svorky CLK a DTA.

#### <span id="page-7-0"></span>**3.2 Nastavení adresy**

Každému expandéru se musí nastavit jedinečná adresa (jiná, než mají ostatní zařízení připojená ke sběrnici ústředny).

Pro nastavení adres slouží DIP přepínače na desce s elektronikou. Každému přepínači je přiřazena numerická hodnota. V pozici OFF je hodnota přepínače 0. Numerické hodnoty přiřazené jednotlivým přepínačům v pozici ON jsou uvedeny v tabulce 1. Adresa modulu je pak součtem numerických hodnot přepínačů.

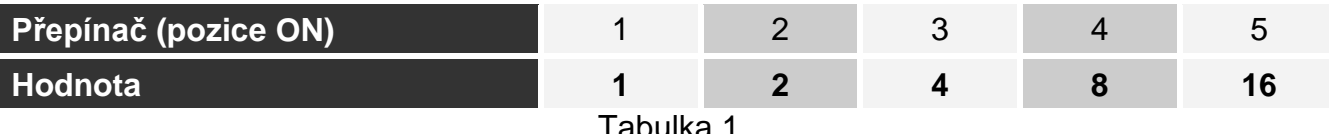

Tabulka 1.

Obrázky 8 a 9 znázorňují příklady nastavení adres pomocí DIP přepínačů.

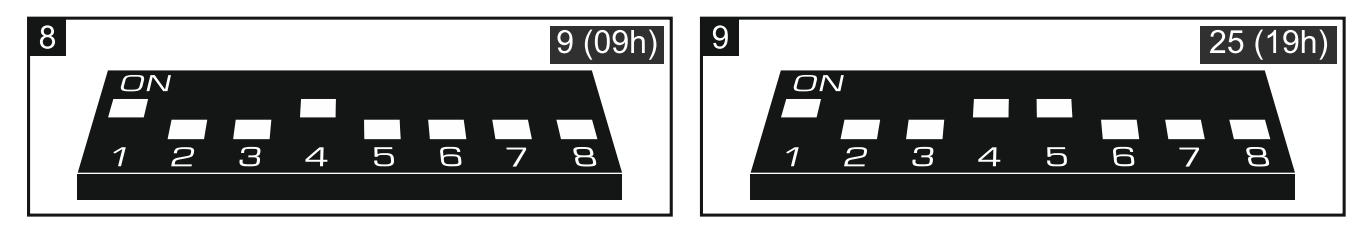

#### <span id="page-7-1"></span>**3.3 Připojení čteček**

Maximální délka propojovacího kabelu mezi čtečkou a expandérem nesmí přesáhnout 30 m.

#### <span id="page-7-2"></span>**Připojení čteček vyráběných firmou SATEL**

Připojení čteček vyráběných ke svorkám expandéru je zobrazeno v tabulce [2.](#page-8-3)

*Černý vodič se nachází u čteček CZ-EMM3 a CZ-EMM4. Připojte je, pokud expandér pracuje v režimu podpory rozhraní čteček s Wiegand a je vybrán na čtečce formát Wiegand 26.*

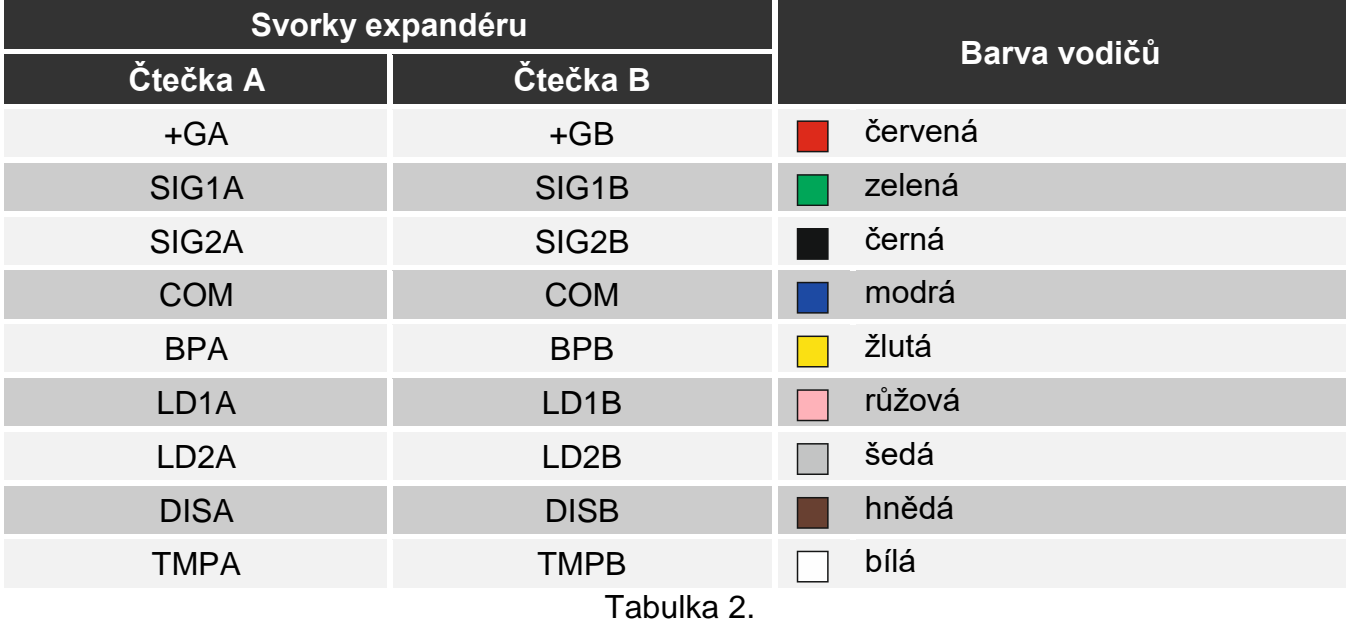

#### <span id="page-8-3"></span><span id="page-8-0"></span>**Připojení čteček DALLAS čipů**

Připojení čteček DALLAS čipů ke svorkám expandéru je zobrazeno v tabulce [3.](#page-8-4)

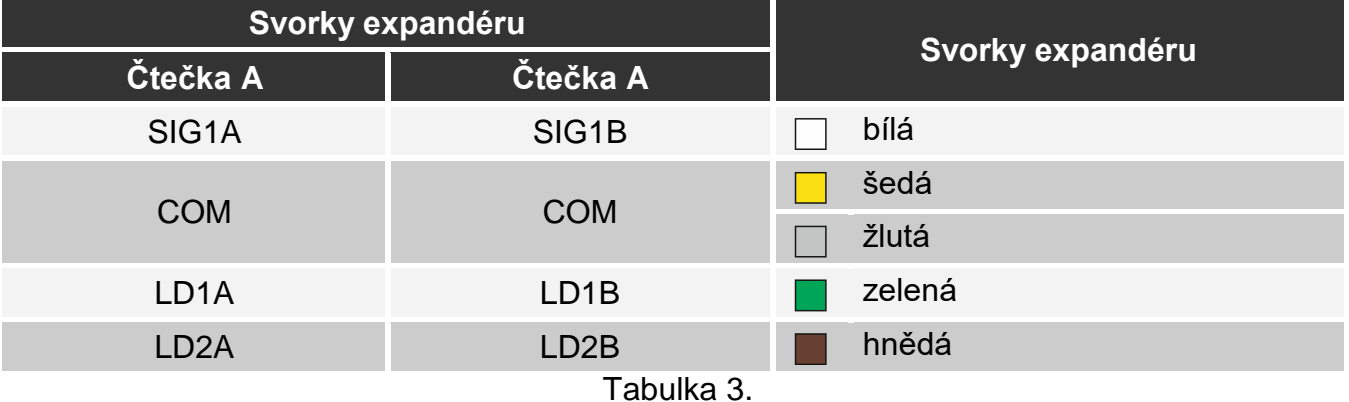

## <span id="page-8-4"></span><span id="page-8-1"></span>**4. Konfigurace**

Parametry a volby expandéru můžete naprogramovat pomocí:

- programu DLOADX: v okně "Struktura" tabulce  $\rightarrow$  "Hardware" oddílu  $\rightarrow$  "Expanzní moduly"  $\rightarrow$ [jméno modulu].
- LCD klávesnice: SERVISNÍ REŽIM STRUKTURA >HARDWARE >EXPANDÉRY >NASTAVENÍ *[jméno modulu]*;

#### <span id="page-8-2"></span>**4.1 Popis parametrů a voleb**

Názvy parametrů a voleb použitých v tomto manuálu jsou z programu DLOADX. V závorkách jsou uvedeny názvy parametrů a voleb zobrazující se na LCD klávesnici.

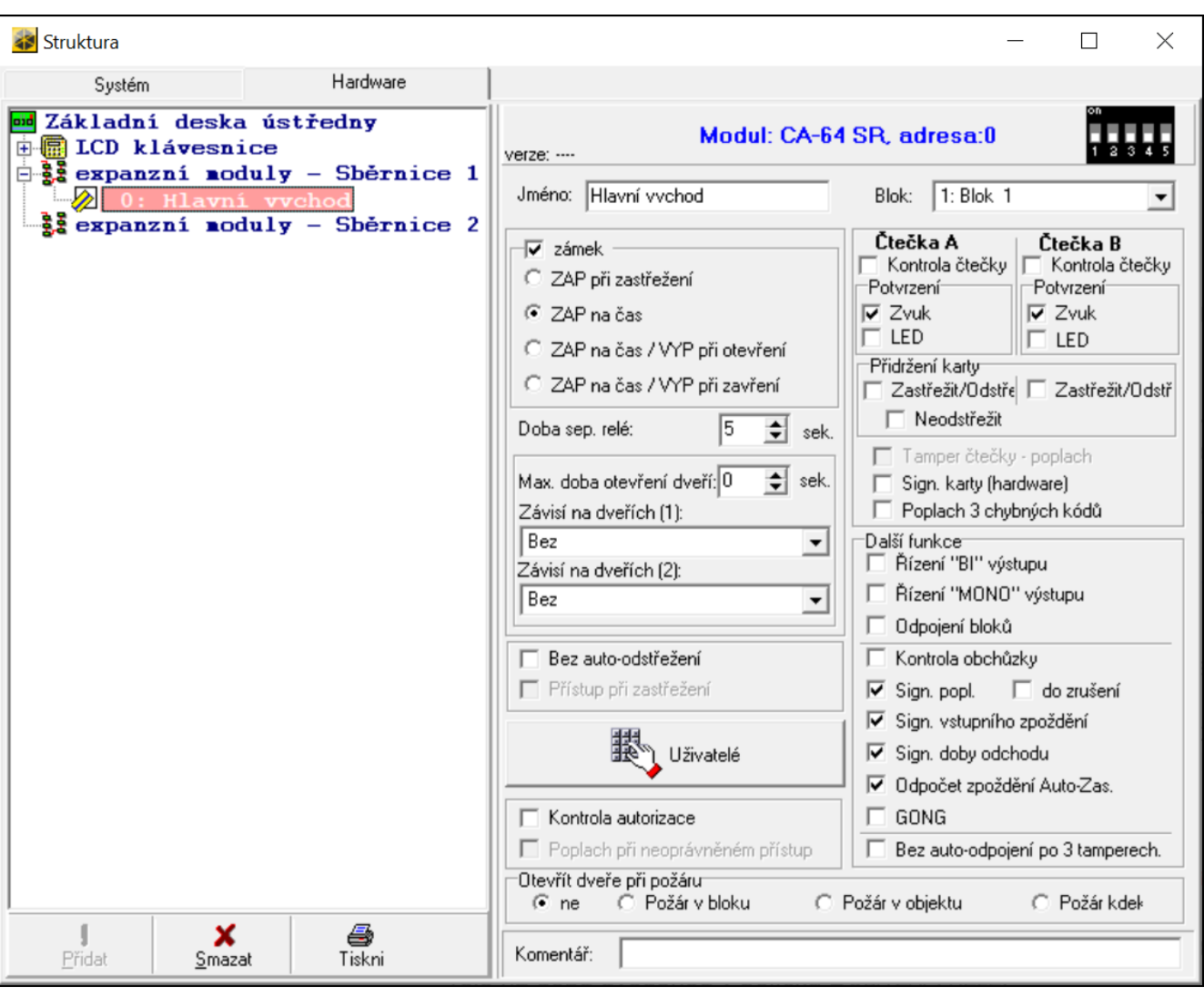

**Jméno** – pojmenování příslušného modulu (16znaků).

**Blok** – blok ovládaný expandérem.

- **Zámek** [Vlastnost zámku] pokud je tato volba povolena, expandér umožňuje funkce ovládání přístupu. Po aktivaci volby zvolte, jakým způsobem bude relé ovládáno.
	- **ON pokud blok zastřežen** [On pokud blok zas] reléový výstup bude zapnutý dokud nedojde k zastřežení bloku. Pokud je blok zastřežen, uživatel nemá povolen přístup (pro získání povolení přístupu musí uživatel blok odstřežit).
	- **Fixní NA čas** [ON čas] reléový výstup bude zapnutý po dobu nastavenou v "Doba sep. relé".
	- **Fixní ON čas - OFF jsou-li dveře otevřené** [ON, otevřeno ->off] reléový výstup bude zapnutý po celou dobu otevření dveří (vstup sledování stavu dveří je odpojen od společné země), ale ne na dobu delší než "Doba sep. relé".
	- **Fixní ON čas - OFF jsou-li dveře zavřené** [ON, zavřeno->off] reléový výstup bude zapnutý do doby, než dojde k uzavření dveří (vstup sledování stavu dveří je znovu připojen ke společné zemi), ale ne na dobu delší než "Doba sep. relé".
- **Doba sep. relé** doba na kterou je aktivováno relé po povolení přístupu. Můžete nastavit od 1 do 255 sekund. Parametr se nevztahuje na režim "On pokud blok zastřežen".
- **Max. doba otevření dveří** [Max. doba otevření] maximální doba, po kterou mohou být dveře otevřeny (vstup sledující stav dveří bude odpojen od společné země). Pokud jsou dveře otevřeny déle, zapíše se událost do historie ústředny a čtečka vydá příslušný zvukový signál o dlouhém otevření dveří. Můžete nastavit od 0 do 255 sekund. Nastavením hodnoty 0 deaktivujete funkci sledování maximální doby otevření dveří.
- **Závisí na dveřích 1 / Závisí na dveřích 2** zde můžete určit, které dveře mají být uzavřeny, tak aby se otevřely dveře ovládané tímto expandérem (aktivovalo relé). Tím vytváříte tzv. propust. Můžete zvolit sledované dveře z jiných expandérů nebo pomocí zóny zabezpečovacího systému nastavené jako typ "57. Tech. – otevřené dveře".
- **Bez auto-odstřežení** [Kód\* neodstř] s povolenou volbou nedojde k odstřežení systému po přiblížení bezkontaktní karty / DALLAS čipu. Pro odstřežení bloku přidržte kartu / čip na čtečce. Volba se nevztahuje na režim "On pokud blok zastřežen".
- **Přístup při zastřežení** [Kód\* při zas] je-li tato volba povolena, uživatelé mají povolen přístup (sepnuout reléový výstup), ikdyž je blok zastřežen. Pokud je volba zakázána, uživatelé nemají povolen přístup, pokud je blok zastřežen. Tato volba je k dispozici, pokud je aktivována volba "Bez auto-odstřežení". Tato volba se nevztahuje na režim "On pokud blok zastřežen".
- **Uživatelé** [Administrátoři / Uživatelé] seznam administrátorů a uživatelů, kteří mají povolení přístupu ke čtečkám.
- **Kontrola autorizace** [Událost neopráv] pokud je volba povolena, otevřením dveří bez předchozího použití bezkontaktní karty dojde k uložení události.
- **Poplach při neoprávněném přístupu** [Poplach neopráv] pokud je volba povolena a je zastřežen blok, pak neoprávněné otevření dveří vyvolá poplach. Tato volba je dostupná po aktivaci volby "Kontrola autorizace".
- **Čtečka A** / **Čtečka B** volby a parametry vztahující se ke čtečkám:
	- **Kontrola čtečky** [Čtečka A / Čtečka B] pokud je volba povolena, expandér sleduje přítomnost čtečky. Čtečka musí mít vodič pro kontrolu přítomnosti (bílý vodič u bezkontaktních čteček vyráběných firmou SATEL. Ztráta spojení se čtečkou bude signalizována jako porucha. Volba je dostupná na expandéru načteném jako CA-64 SR.
	- **Potvrzení** jak je relizována uživateli zpětná vazba po použití karty / Dallas čipu.
		- **Zvuk** [Čtečka A zvuk / Čtečka B zvuk] pokud je volba povolena, pro zpětnou vazbu uživateli je použit zvuk.

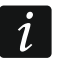

- *Pokud čtečka nemůže vydávat zvuky, můžete nainstalovat externí bzučák (viz. ["Montáž"](#page-5-0) str. [4\)](#page-5-0).*
- **LED** [Čtečka A LED / Čtečka B LED] pokud je volba povolena, pro zpětnou vazbu uživateli je použita LED.
- **Zastřežit/Odstřežit** [Čtečka A zastř./ Čtečka B zastř.] pokud je volba povolena, lze čtečku použít pro zastřežení bloku.
- **Neodstřežit** [K.dl. neodstřeží] pokud je volba povolena, není možné blok odstřežit pomocí čtečky.
- **Poplach tamperu čtečky** [Ppl. tmp čtečky] pokud je volba povolena, pak ztráta přítomnosti čtečky vyvolá poplach. Volba je dostupná, pokud je povolena volba "Kontrola čtečky" alespoň pro jednu čtečku.
- **Sign. karty (hardware)** [Hardw. signal.] pokud je volba povolena, čtečky signalizují jediným pípnutím, že byl přečten kód karty / Dallas čipu (signál je nezávislý na ústředně). Signalizace je užitečná, v případě zpoždění mezi použitím karty / Dallas čipu a zvuky vydávané po ověření karty / Dallas čipu ústřednou.

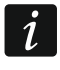

*Pokud čtečka nemůže vydávat zvuky, můžete nainstalovat externí bzučák (viz. ["Montáž"](#page-5-0) str. [4\)](#page-5-0).*

**Poplach 3 chybných kódů** [3 chybné kódy] – pokud je volba povolena, použití neznámých karet / Dallas čipů třikrát za sebou, dojde ke spuštění poplachu.

- **Řízení BI výstupů** [Říz.BI výst.] pokud je volba povolena, uživatel typu "Ovládání "Bi" výstupů" může použít čtečku pro ovládání výstupů.
- **Řízení MONO výstupů** [Říz.MONO výst.] pokud je volba povolena, uživatel typu "Ovládání "MONO" výstupů" může použít čtečku pro ovládání výstupů.
- **Odpojení bloků** [Blokov. bloků] pokud je volba povolena, pak načtením karty / Dallas čipu uživatele používající kód s "Dočasným odpojením bloku" nebo "Obchůzka", dojde k dočasnému zablokování zastřeženého bloku (narušení zón v tomto bloku nezpůsobí vyvolání poplachů). Doba blokování se zadává v nastavení bloku nebo individuálně u uživatele (s typem kódu "Dočasné odpojení bloku").
- **Kontrola obchůzky** [Kontrola stážn] pokud je tato volba povolena, pak načtení uživatelské karty/čipu typu "Obchůzka", bude zaznamenáno jako dokončení obchůzky.
- **Signalizace poplachu** [Poplach (doba)] pokud je tato volba povolena, čtečka bude akusticky signalizovat poplach po dobu nastavenou v "Globální čas poplachu" (parametr nastavený v ústředně).
- **do zrušení** [Poplach (držení)] pokud je tato volba povolena, akustická signalizace poplachu v daném bloku bude trvat do zrušení poplachu.
- **Signalizace vstupního zpoždění** [Vst. zpoždění] pokud je tato volba povolena, čtečka bude akusticky signalizovat odpočet vstupního zpoždění v bloku, ke kterému je expandér přiřazen.
- **Signalizace výstupního zpoždění** [Výst. zpoždění] pokud je tato volba povolena, čtečka bude akusticky signalizovat odpočet výstupního zpoždění v bloku, ke kterému je expandér přiřazen.
- **Odečet zpoždění Auto-Zap.** [Zpož.auto.zap.] pokud je tato volba povolena, čtečka bude akusticky signalizovat odpočítávání výstupního zpoždění v bloku, ke kterému je čtečka přiřazena.
- **Gong** [Zóny zvonků] pokud je tato volba povolena, čtečka bude akusticky signalizovat narušení zóny s povolenou volbou "Gong v modulu". Vztahuje se to pouze na zóny, které jsou ve stejném bloku jako expandér.
- **Bez auto-resetu po 3 tamperech** [ž.autorst.po3t] pokud je tato volba povolena, pak se redukuje počet poplachů tamperu od tohoto modulu na tři poplachy (to zabraňuje opakovanému zapisování stejných událostí do paměti historie událostí).
- **Otevřít dveře při požáru** [Dvere pri pozaru] definujete, zda a kde má požární poplach, otevřít dveře ovládané tímto expandérem (tzn., aktivuje relé).
	- **ne** [bez otevření] požární poplach nemá žádný vliv na stav relé.
	- **Požár v bloku** [požár v bloku] dojde k odblokování dveří po detekci požárního poplachu v bloku, ke kterému expandér náleží.
	- **Požár v objektu** [požár v objektu] dojde k odblokování dveří po detekci požárního poplachu v objektu, ke kterému expandér náleží.
	- **Požár kdekoliv** [požár kdekoliv] dojde k odblokování dveří po detekci požárního poplachu v systému.

## <span id="page-11-0"></span>**5. Použití čteček**

Aby bylo možné spustit jakoukoli funkci, musíte použít bezkontaktní kartu / Dallas čip. Kód bezkontaktní karty / Dallas čipu se zašle do zabezpečovací ústředny. Ústředna rozhodne, zda tuto funkci spustit či nikoli. Čtečka vám může poskytnout zpětnou vazbu pomocí vizuálních a zvukových signálů.

Popis způsobu přidání bezkontaktních karet / Dallas čipů uživatelům najdete v uživatelském manuálu ústředny.

#### <span id="page-12-0"></span>**5.1 Dostupné funkce**

Expandér rozezná:

- přiložení karty / dotknutí Dallas čipu čtečky kód karty / Dallas čipu je načten jednou,
- přidržení karty / Dallas čipu kartu / Dallas čip musíte na čtečce přidržet po dobu 3 sekund, zatímco kód bude načten několikrát.

Přiložením karty / dotknutím Dallas čipu čtečky můžete aktivovat jiné funkce než přidržení karty / Dallas čipu.

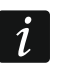

*Čtečky s rozhraním Wiegand nepodporují funkce přidržení karty.*

Dostupnost funkcí závisí na:

- typu a oprávnění uživatele,
- nastavení expandéru,
- stavu bloku.

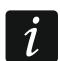

*Pokud použijte čtečku A, do historie událostí se zaznamená událost "Příchod uživatele".*

*Pokud použijte čtečku A, do historie událostí se zaznamená událost "Odchod uživatele".*

#### <span id="page-12-1"></span>**Přiložení karty / dotknutí se Dallas čipu čtečky**

Přiložte kartu / dotkněte se Dallas čipem čtečky pro:

- získání přístupu (sepnutí reléového výstupu na expandéru),
- odstřežení bloku,
- smazání poplachu,
- přepnutí stavu výstupů typu "25. Bl přepínač",
- sepnutí výstupů "24. MONO spínač",
- potvrzení kontroly obchůzky,
- dočasné blokování blok.

Spustit můžete dvě a více funkcí najednou (např. odstřežit, smazat poplach a povolit přístup).

#### <span id="page-12-2"></span>**Přidržení karty / Dallas čipu**

Přidržte kartu / Dallas čip pro:

- spuštění procedury odpočtu zastřežení / zastřežení bloku,
- získání přístupu (sepnutí reléového výstupu na expandéru),
- · odstřežení bloku,
- smazání poplachu,
- potvrzení kontroly obchůzky,
- dočasné blokování blok,
- odblokování přístupu k bankomatu.

Spustit můžete dvě a více funkcí najednou (např. odstřežit, smazat poplach a povolit přístup).

## <span id="page-13-0"></span>**5.2 Optická signalizace**

Čtečky společnosti SATEL mají dvoubarevnou LED (svítí zeleně a červeně) nebo dvěma LED (červená a zelená).

#### <span id="page-13-1"></span>**Zobrazení stavu**

**Zelená LED svítí** – blok odstřežen.

**Zelená a červená LED střídavě blikají** – poplach.

**Červená LED svítí** – blok zastřežen.

**Červená LED bliká s rostoucí frekvencí** – odpočítávání doby pro odchod.

**Červená LED bliká** – není komunikace mezi ústřednou a expandérem.

#### <span id="page-13-2"></span>**Signalizace po načtení kódu karty / Dallas čipu**

 $\boldsymbol{i}$ 

*Optickou signalizaci může instalační technik zakázat.*

Pro signalizaci se používají LED diody, které v daný moment nezobrazují stavovou informaci, a tak je použita buď červená, nebo zelená LED.

**2 krátké bliknutí opakované třikrát** – vyžadována změna kódu.

**3 krátká bliknutí** – signalizace:

- spouštění procedury zastřežení (je nastavena doba pro odchod) nebo zastřežení (pokud nebyla naprogramována doba pro odchod),
- odstřežení a/nebo smazání poplachu.
- **4 krátké bliknutí a 1 dlouhé** potvrzení vykonání funkce:
- **1 dlouhé bliknutí** odmítnutí zastřežení (narušená zóna v bloku nebo se objevila porucha).
- **2 dlouhá bliknutí** neznámá karta / Dallas čip.
- **3 dlouhá bliknutí** funkce je nedostupná.

## <span id="page-13-3"></span>**5.3 Zvuková signalizace**

Bezkontaktní čtečka karet nabízená společností SATEL je vybavena bzučákem. Při použití čtečky bez zvukové signalizace, můžete použít externí bzučák (viz. ["Montáž"](#page-5-0) str. [4\)](#page-5-0).

## <span id="page-13-4"></span>**Signalizace události**

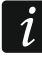

*Instalační technik definuje, zda události budou potvrzeny zvukově.*

**5 krátkých pípnutí** – narušení zóny (GONG).

- **Dlouhé pípnutí každé 3 sekundy, následovaných sérií krátkých pípnutí 10 sekund a 1 dlouhým pípnutím** – odpočítávání odchozího zpoždění (pokud je odchozí zpoždění kratší než 10 sekund, bude generována pouze poslední sekvence krátkých pípnutí).
- **Sekvence 7 pípnutí zmenšujícího se trvání, opakováno každých několik sekund** odpočítávání zpoždění automatického zastřežení.

**2 krátké pípnutí každou sekundu** – odpočítávání vstupního zpoždění.

**Kontinuální pípání** – poplach.

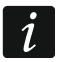

*V režimu podpory bezkontaktních čteček karet SATEL vyrobených před květnem 2005 je poplach signalizován stejně jako požární poplach (dlouhé pípnutí každou sekundu).*

**Dlouhé pípnutí každé 2 sekundy** – paměť poplachu.

**Dlouhé pípnutí každou sekundu** – požární poplach.

**Krátké pípnutí každé 2 sekundy** – paměť požární poplachu.

**Krátké pípnutí každých 150 ms** – dlouho otevřené dveře.

#### <span id="page-14-0"></span>**Signalizace po použití karty / Dallas čipu**

*Zvukovou signalizaci může instalační technik zakázat.*

**1 krátké pípnutí** – potvrzení načtení kódu karty / Dallas čipu.

**2 krátká pípnutí opakované třikrát** – vyžadována změna kódu.

- **3 krátká pípnutí** signalizace:
	- spouštění procedury zastřežení (je nastavena doba pro odchod) nebo zastřežení (pokud nebyla naprogramována doba pro odchod),
	- odstřežení a/nebo smazání poplachu.
- **4 krátká pípnutí a 1 dlouhé pípnutí** potvrzení vykonání funkce:
- **1 dlouhé pípnutí** odmítnutí zastřežení (narušená zóna v bloku nebo se objevila porucha).
- **2 dlouhá pípnutí** neznámá karta / Dallas čip.

**3 dlouhá pípnutí** – funkce je nedostupná.

## <span id="page-14-1"></span>**6. Aktualizace firmwaru expandéru**

- 1. Ke sběrnici RS-485 expandéru připojte převodník ACCO-USB (viz. manuál převodníku ACCO-USB).
- 2. Připojte převodník ACCO-USB k USB portu počítače.
- 3. Stáhněte si aktualizační program firmwaru expandéru ze stránek www.satel.eu.
- 4. Spusťte stažený program.
- 5. Klikněte na tlačítko .
- 6. V otevřeném okně vyberte COM port, ke kterému je převodník ACCO-USB připojen a stiskněte "OK".
- 7. Až se objeví hláška vyzývající k vypnutí a zapnutí napájení expandéru, zařízení restartujte.
- 8. Program si načte informace o nainstalované verzi firmwaru v expandéru.
- 9. Když se zobrazí okno s dotazem, zda chcete pokračovat v aktualizaci firmwaru, klikněte na tlačítko "Ano".
- 10.Spustí se aktualizace firmwaru expandéru.

## <span id="page-14-2"></span>**7. Specifikace**

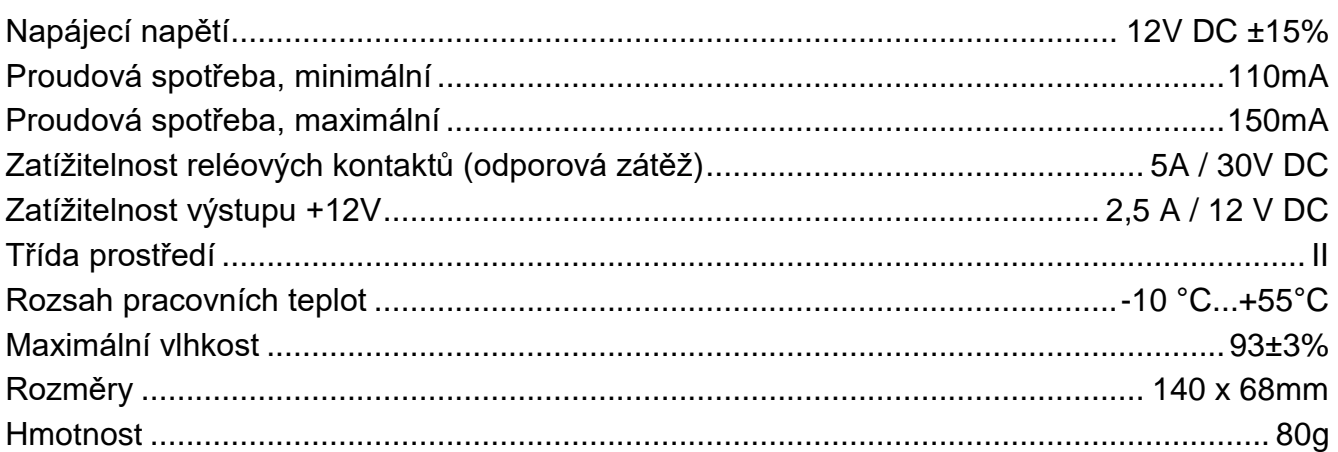